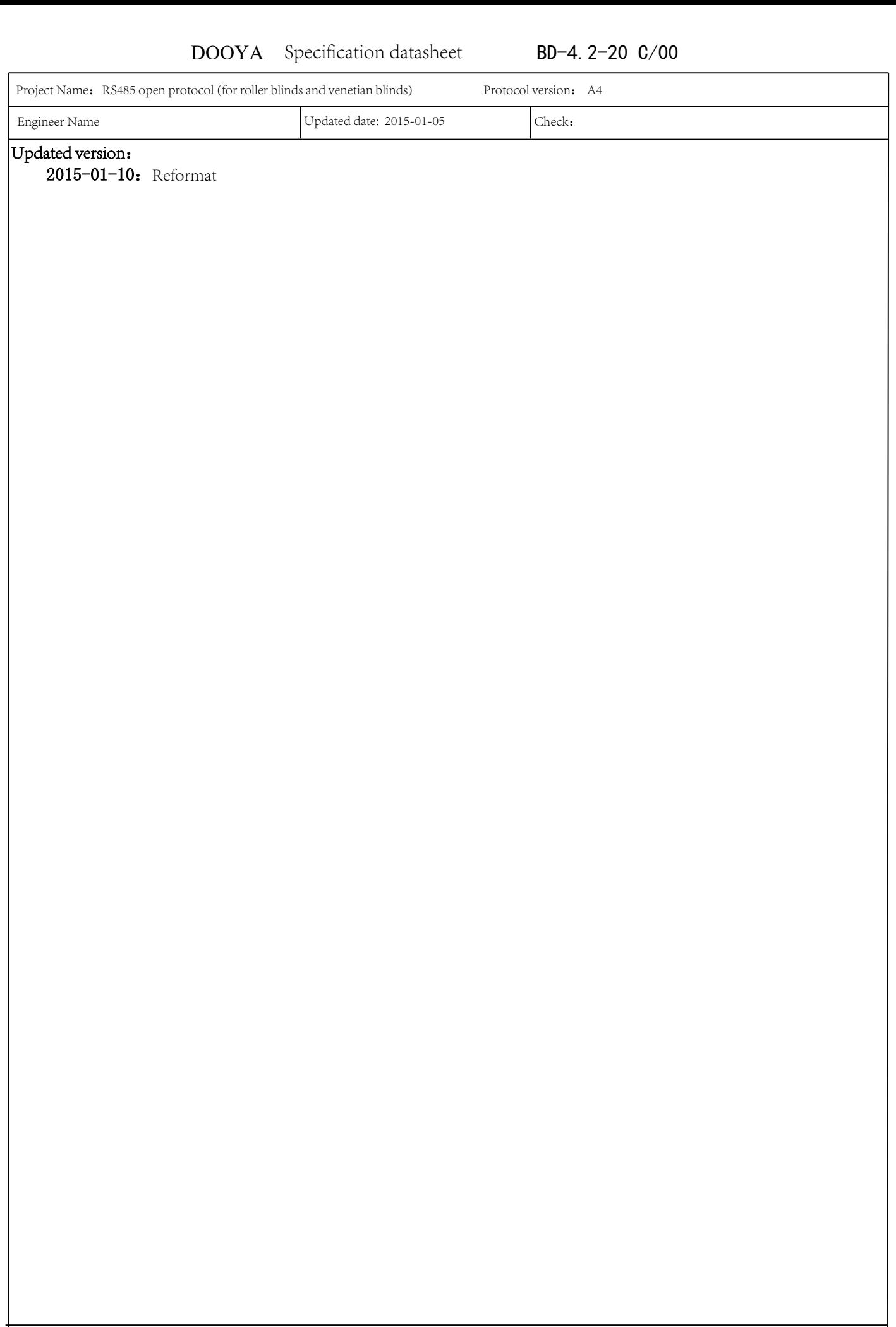

Protocol version: A4

# 1 Function Instruction

# 2 Instruction of address for reading and writing

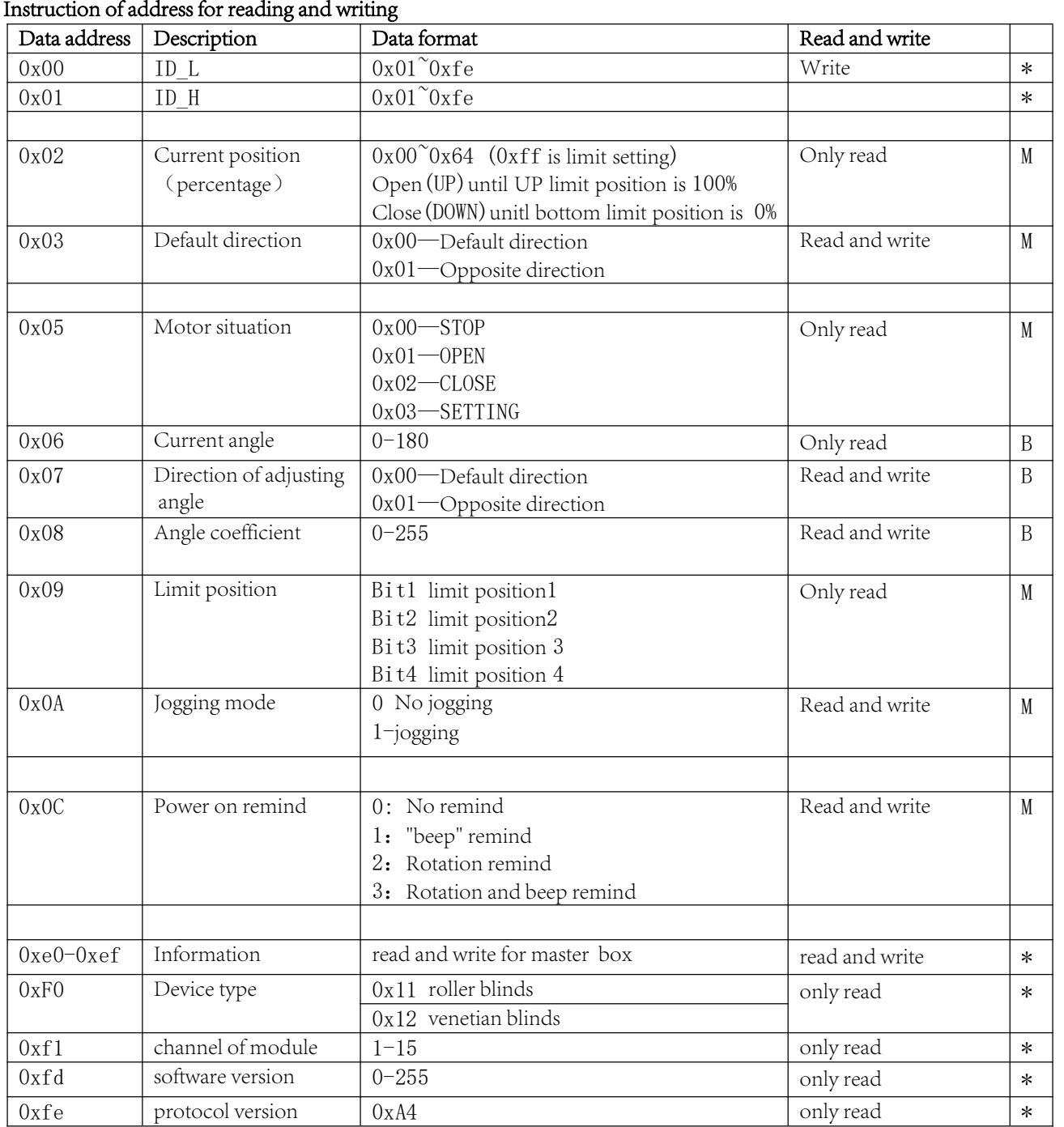

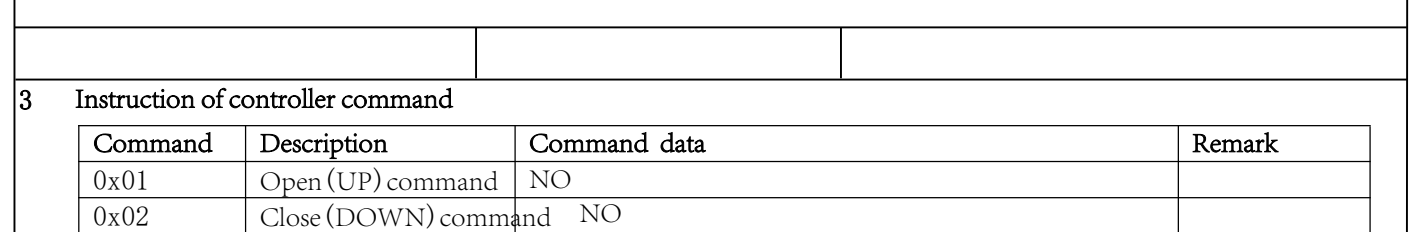

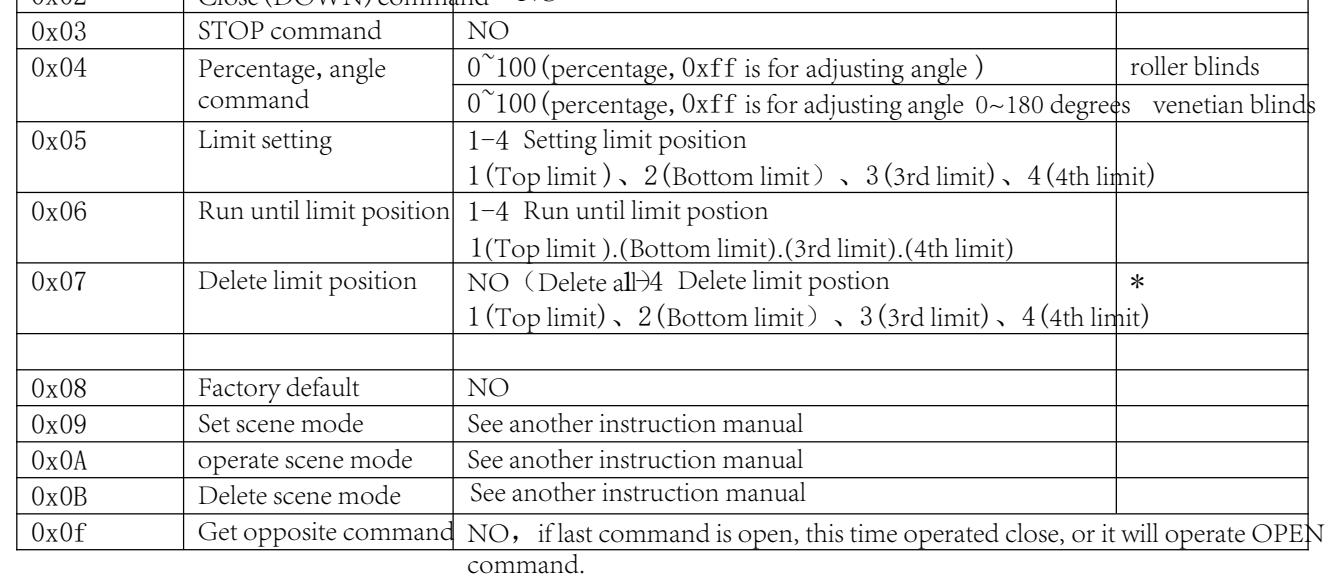

## 4 Other instruction

First step: Set limit positions

Send open(UP)command, check if the motor run UP, if not, it needs to read the default running direction, then write opposite data. When motor runs until suitable position, send STOP command, then send limit setting command(Top limit is set); Send close(DOWN) command, when motor runs until suitable position, send STOP command, then send limit setting command(Bottom limit is set), limit position setting is finished.

Send open(UP) command, motor will run UP until the top limit position and stop; send close(DOWN) comand, motor will run DOWN until the bottom limit postion and stop.

 Venetian blinds: adjust angle of slat, this data is not useful for roller blinds Before use venetian blinds, the first step is correcting angle of slats.

## 1.Set correct limit positions

2.Send UP command until slats turn completely, then send STOP, and send percentage and angle command, setting angle is 90 degrees, to check if slats are in horizontal situtation. If not, read the angle coefficient, increase or decrease angle writing. Repeat this process until seting 90 degrees, all the slats are in horizontal situation.

3.Set 180 degrees, check if slats are "/" direction, 0 degree is "\" direction. If not, read angle adjusting direction, write opposite data.

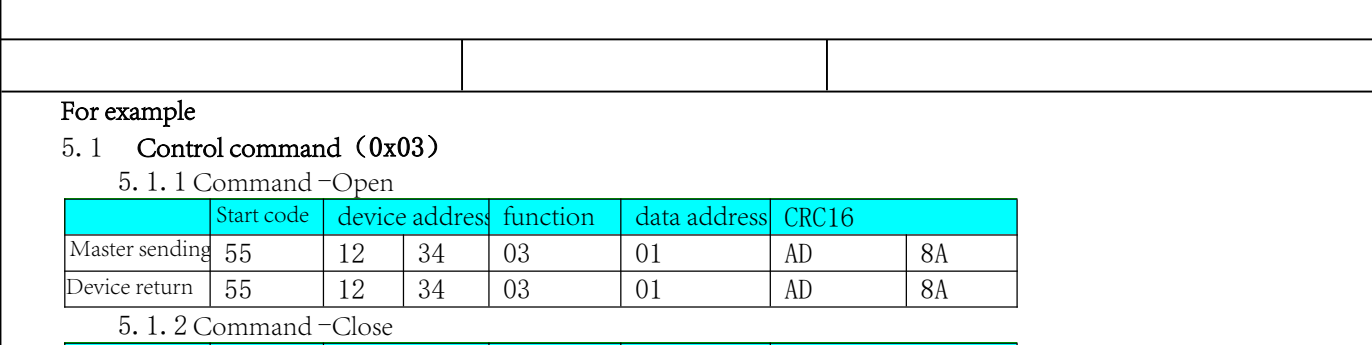

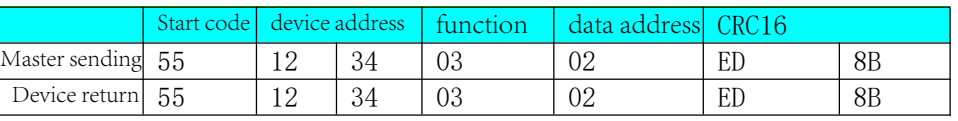

5.1.3 Command-Stop

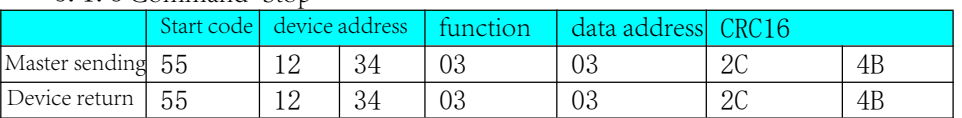

#### 5.1.4 Comand-percentage(30%)

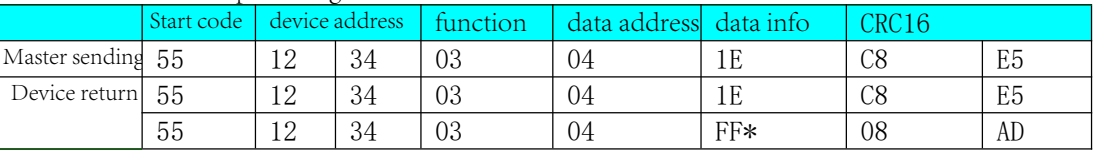

(\*) If devices haven't set limit positions, return to  $0xFF$ , motor won't work

#### 5.1.5 Command-Delete limit positions

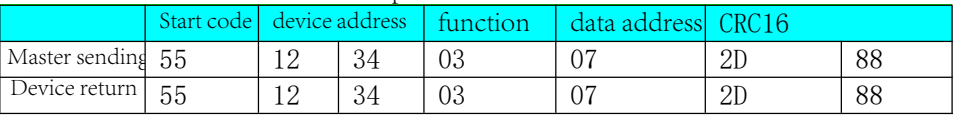

#### 5.1.6 Command -Factory default

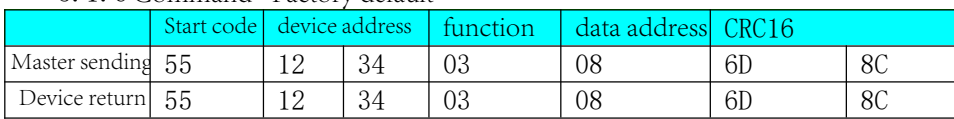

After factory default, all the setting of motors will be default situation, all the stored situation and data will be deleted. The address of device is 0xfefe, limits are deleted.

## 5.1.7 Command-set scene mode

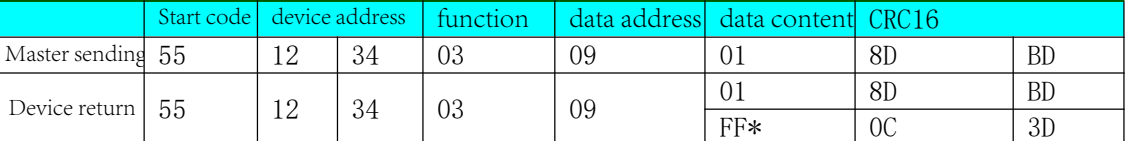

Each motor can be set with 64 scene modes maximumly(data content is number of scene mode) If device has no limit, it can set scene molde, return 0xFF。

#### 5.1.8 Command-Operate scene mode

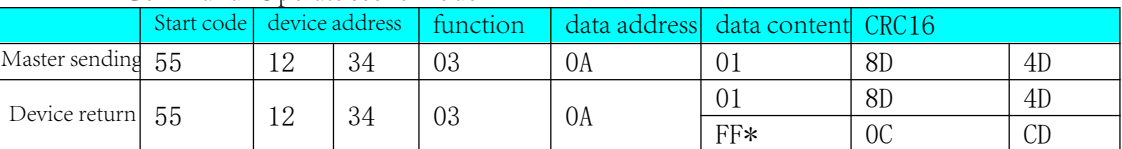

When motor is in scene mode but without limit position, motor won't run, return 0xFF.

If motor has no limit postion, can't operate scene mode, return 0xFF。

## 5.1.9 Command- Delete scene mode

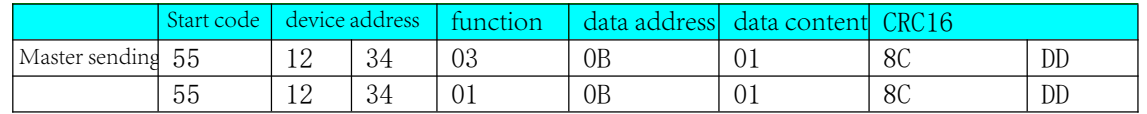

## 5.2 Read command (0x01)

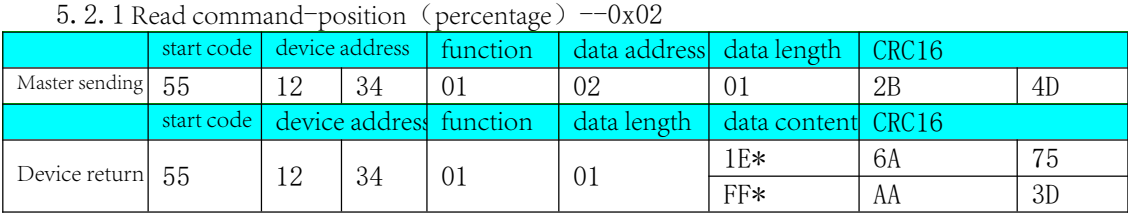

\*If device has limit, it will return current limit (0x00~0x64), 0x00 means completely clsoe, 0x64 means completely open. \*If device has no limit, it will return to 0xFF

#### 5.2.2 Read command-direction--0x03

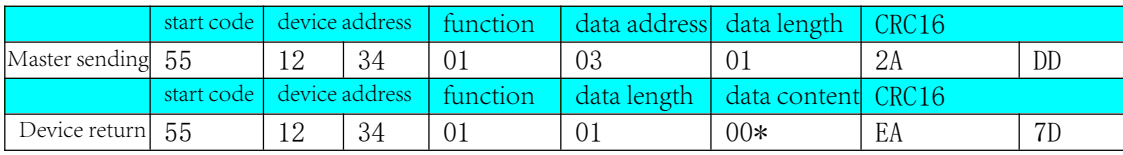

\*0x00-default direction, 0x01-opposite direction

\*This direction is used for judging the direction of motor opening and closing, for example, send open command, motor closes, then pls operate reading direction, and write opposite direction to change the direction, to make sure the command is same as motor running.

## 5.2.4 Read command-motor situation--0x05

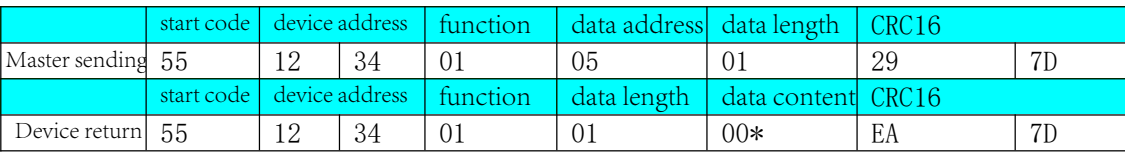

\*00-means motor STOP。01- means motor OPEN。02-means motor CLOSE. 03-means motor is in setting situation

## 5.2.7 Read command-protocol version--0xfe

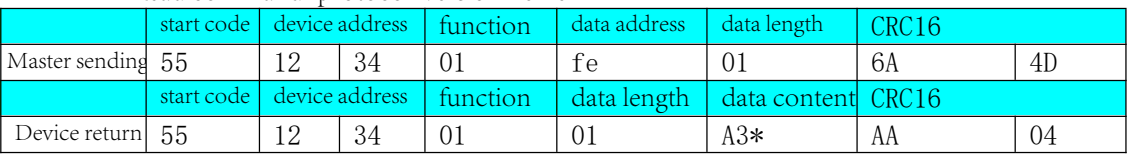

# 5.3 Write command (0x02)

5.3.1 Write command- write device address--0x00

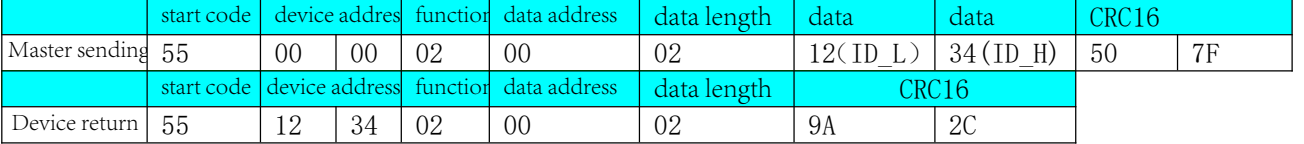

\*ID\_H can't set 0x00,0xff,ID\_L can't set 0x00,0xff。Default address is 0xfefe(factory default)。

\*Before operate write device adderss, press setting button on motor 5 seconds, until motor "beep" twice, then release, if sucessfully, motor will rotate 。If not successful, device address will keep the same without change.

\*Default address 0xfefe

## 5.4 Slave device request command (0x04)

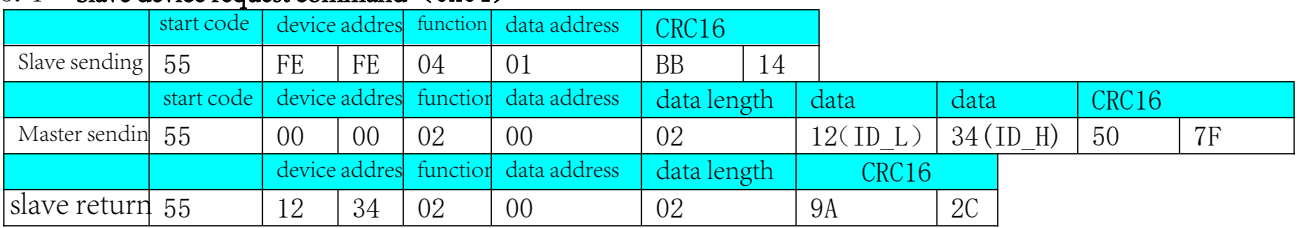

when motor is powered on, press setting button of motor 5 seconds, until mtoor "beep" twice, then release, slave device will send request assigned address command, within 10 seconds, master device can modify slave device address from the writing command which slave device sent.

6